**1** to the set of  $\mathbf{r}$ 

#### $\rm MATLAB$   $\rm Mac$

 $\mathrm{QTMATLABCameraCapture}^{1}$ 

# **2 QTMATLABCameraCapture**

 $\rm QTMATLABCameraCapture$  Mac Matlab

### **2.1**

QTMATLABCameraCapture

- 1. Term
- 2. QTMATLABCameraCapture
- $3.$

git clone https://github.com/DensoITLab/QTMATLABCameraCapture.git

- 4. QTMATLABCameraCapture cd QTMATLABCameraCapture
- 5. Makefile  $31$ 31 MATLAB=/Applications/MATLAB R2013b.app
- 6. mexopts.sh
	- 128 CC='xcrun -sdk macosx10.9 clang'
	- 133 MW SDKROOT='/Applications/Xcode.app/Contents/Developer/Platforms/ MacOSX.platform/Developer/SDKs/MacOSX10.9.sdk/'
	- 134 MACOSX DEPLOYMENT TARGET='10.9'
	- 149 CXX='xcrun -sdk macosx10.9 clang++'
- 7. make

make

<sup>1</sup>https://github.com/DensoITLab/QTMATLABCameraCapture

#### 2.2 QTMATLABCameraCapture MATLAB

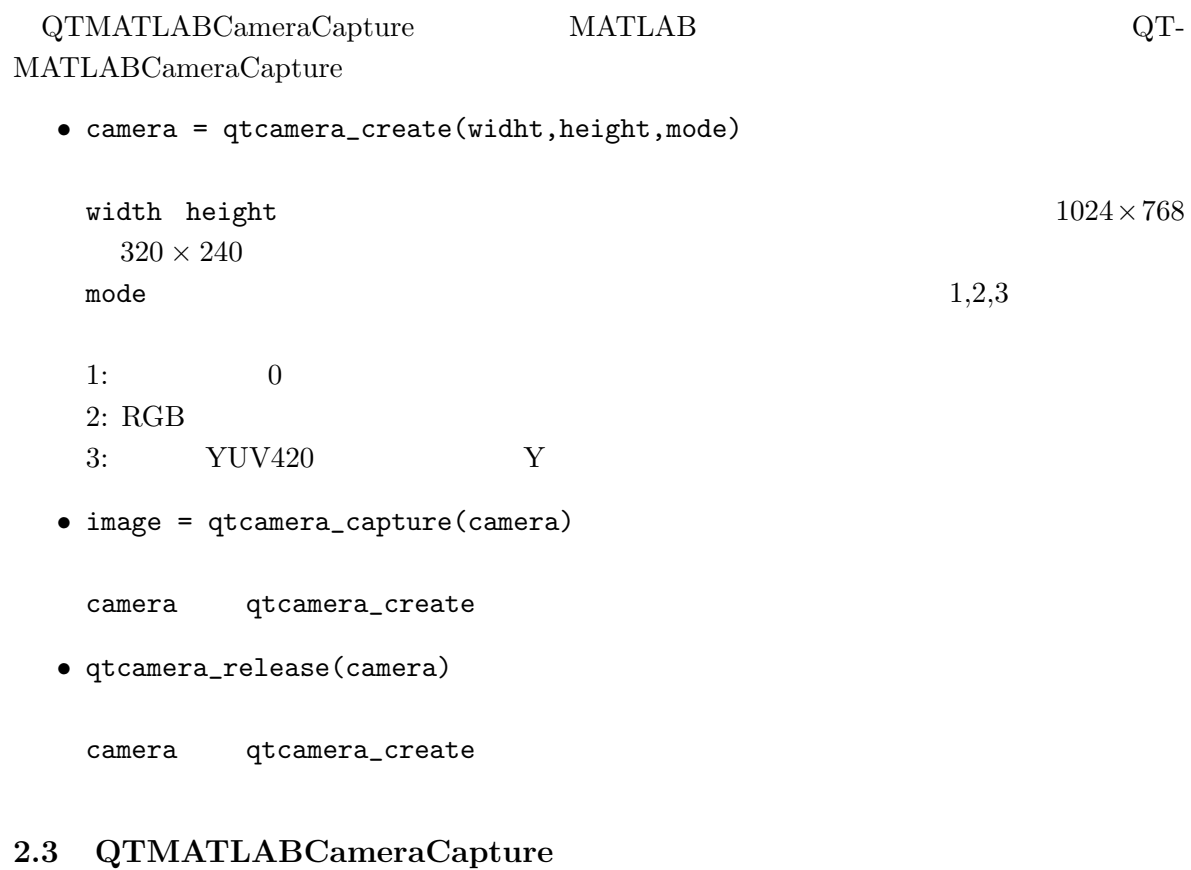

## 1 QTMATLABCameraCapture  $\rm RGB$  $\label{eq:qTMATLAB} \textsc{QTMATLABCameraCapture} \qquad \qquad \textsc{sample.m}$

 $\mathbf{1}:$   $\mathbf{1}:$ 

```
1 width = 640;
2 height = 480;3 \mod e = 2;4 camera = qtcamera_create ( width , height , mode );
5 for i=1:506 image = qtcamera_capture ( camera );
7 imshow (image); %
8 pause (0.01); % 0.01
9 end
10 qtcamera_release ( camera );
```
**3** 注意事項

```
• qtcamera_create qtcamera_release \frac{1}{1}qtcamera_capture
```
• Mac

MATLAB <sub>3</sub>

qtcamera\_release

• qtcamera\_capture

# **4 QTMATLABCameraCapture**

- *•* 手書き数字の画像認識
- $1$

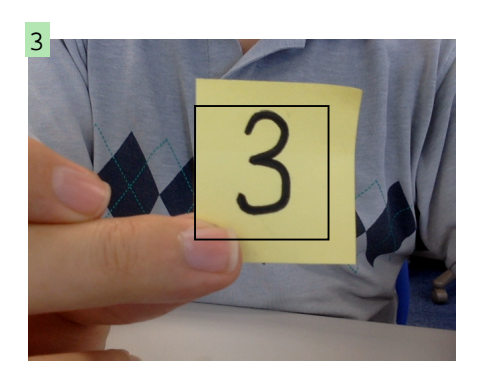

- 1:  $\blacksquare$
- *•* 数独問題をカメラに写して解く
- $2$

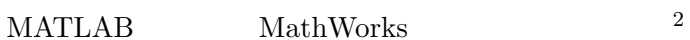

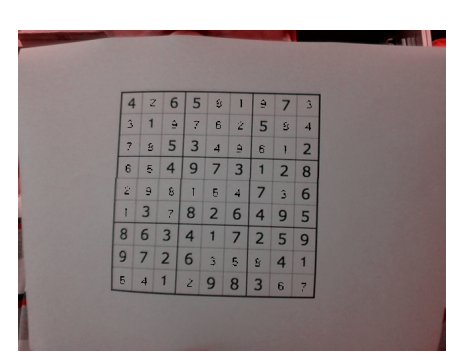

 $\overline{\ }^2$ http://jp.mathworks.com/company/newsletters/articles/solving-sudoku-with-matlab.html